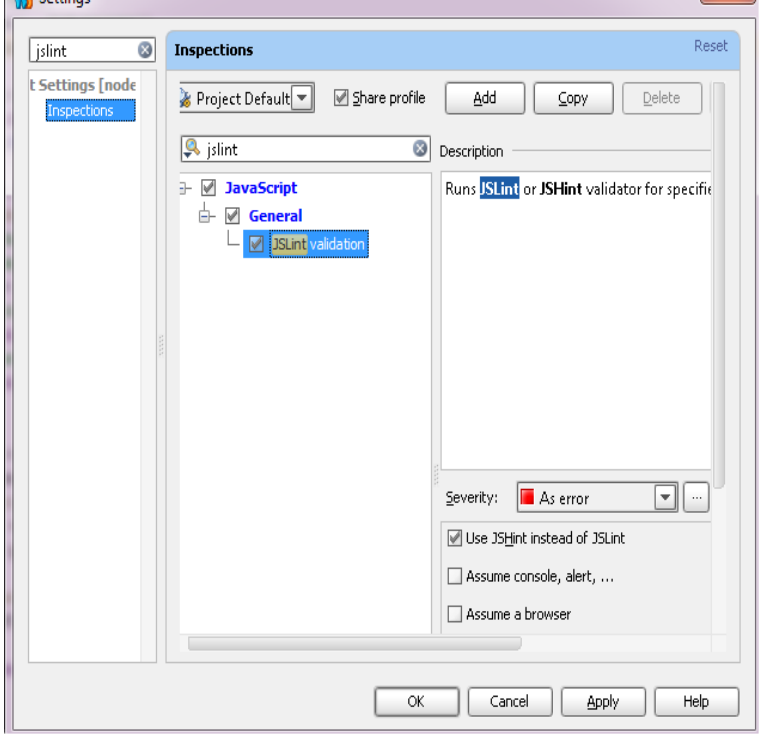

Linux/Solaris/Generic Unix (use GNU tar to unpack, like tar -xzvf RubyMine andreavosejpkova.com): andreavosejpkova.comFailed to install gems. Following gems were not installed: C:/Program Files (x86)/ JetBrains/RubyMine /rb/gems/andreavosejpkova.comThe problem is not specific to RubyMine, I'd try to reinstall Ruby and DevKit from scratch. Verify that DevKit actually works using a test from the.The problem is not specific to RubyMine, I'd try to reinstall Ruby and DevKit from scratch. Verify that DevKit actually works using a test from the installation guide.FULL PRODUCT VERSION: java version "\_ea" Java(TM) SE Runtime Environment (build \_ea-b06) Java HotSpot(TM) Bit Server VM (build.IntelliJ has a feature called modules: "a functional unit which you can This worked for me with Rubymine and IntelliJ IDEA 11 CE.JetBrains RubyMine @rubymine. Cross-platform intelligent IDE . [blog] RubyMine fighting for performance andreavosejpkova.com AM - 6 Sep I use Vim on my Mac, and MacVim alone might be worth the price of admission in terms of the price of a Mac (compared to linux). I've also heard really good.Sent: Thursday, November 24, PM To: bangal @andreavosejpkova.com Subject: Re: [Bangalore RUG] RubyMine IDE licence key.JDK jdk7u4 b05 and b06 crash with RubyMine , works well with b Type: Backport; Backport of: JDK; Component: hotspot.RUN\_PATH = '/Applications/RubyMine app'. CONFIG\_PATH = '/Users/ martin\_schweizer/Library/Preferences/RubyMine32'. args = []. skip\_next = False.I have the latest version of RubyMine (), and while I have only used it for doing strictly Ruby projects, on the right side of the startup page I.RubyMine - Full-fledged IDE for Ruby on Rails. Download the latest versions of the best Mac apps at safe and trusted MacUpdate.Download RubyMine Free RubyMine Full Description & Screenshot. RubyMine screenshot. Ruby and Rails IDE with the full stack of.hg: hsx/hotspot-comp/hotspot: jdk7u4 b05 and b06 crash with RubyMine , works well with b04 Review Request (XS): initalize.I love RubyMine. When I go to JetBrains' YouTRACK, I can see that a lot of RubyMine users are btw, my version of RubyMine is However, if the process isn't started by Rubymine, I'm at a loss of how to attach the debugger. I'm using version Rubymine on Ubuntu with Sun Java.Also Listed In: devel. License: IntelliJ-Rubymine RubyMine is a cross-platform IDE that supports Ruby, Ruby on Rails and web development. [PDF] japanese travel guide to us

[PDF] hardie irrigation rain dial instruction manual

[PDF] sterling acterra toterhome

[PDF] simplicity prestige snowblower attachment

[\[PDF\] onkyo ht-r667 hdmi board](http://andreavosejpkova.com/cypycipu.pdf)

[\[PDF\] alpine pxa h800 review](http://andreavosejpkova.com/cyfabysi.pdf)

[\[PDF\] onkyo sr508](http://andreavosejpkova.com/jifozino.pdf)